## **Installation**

Unser Programm *Hydraulischer Abgleich* wird mit dem mitgelieferten Installationsprogramm *HAB\_Install.exe* installiert. Das Installationsprogramm kopiert dabei die Programm- und Datendateien in die richtigen Verzeichnisse und dekomprimiert die Programmteile.

## **WICHTIG: Administratorrechte**

Auf Systemen mit eingeschränkten Benutzerrechten ist es unerlässlich, das Programm als Administrator oder mit dessen Rechten zu installieren.

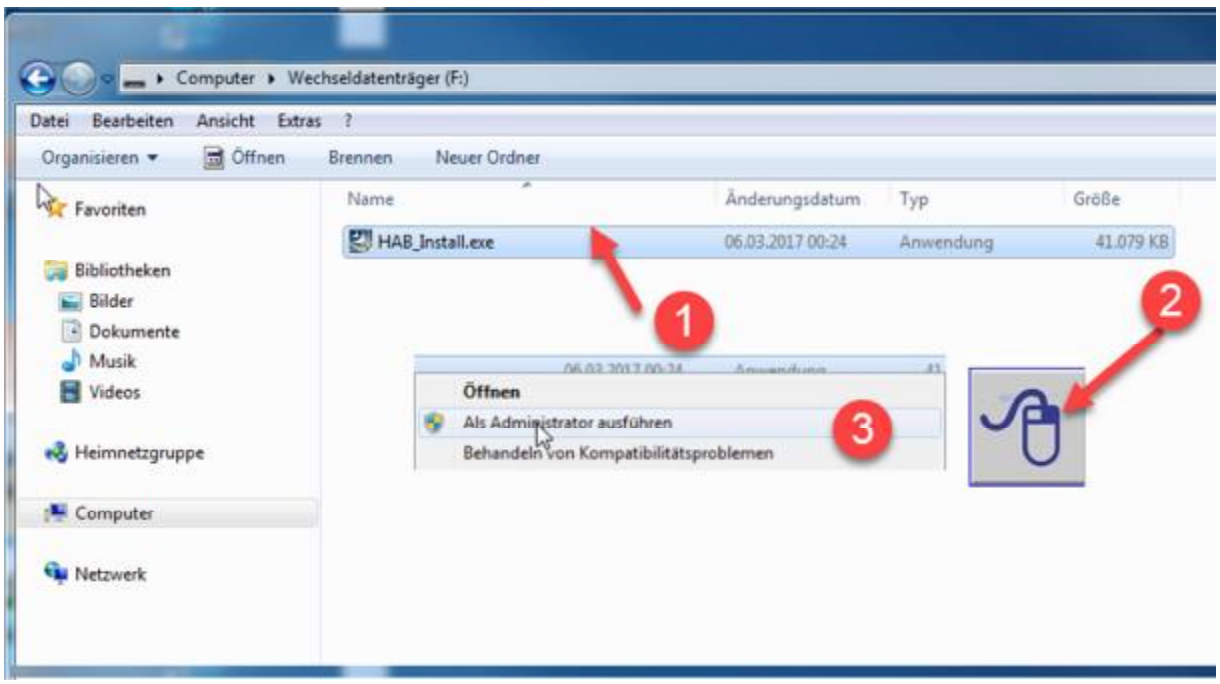

**ACHTUNG! Die Installation hat immer unter Administratorrechten zu erfolgen.** 

Wählen Sie die Datei **"HAB\_Install.exe (1)** mit der **rechten Maustaste (2)** und den Befehl **"Als Administrator ausführen" (3)** zum Start der Installation.

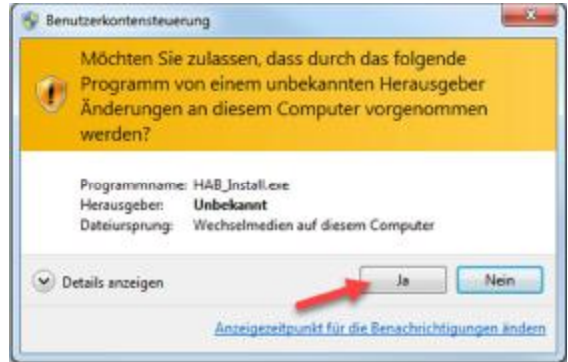

Falls diese Meldung erscheint, bitte mit "Ja" bestätigen.

Der Standardinstallationspfad wird wie folgt vorgeschlagen C:\Bially\HydAbg

Folgende Einstellungen bitte nach der Installation prüfen:

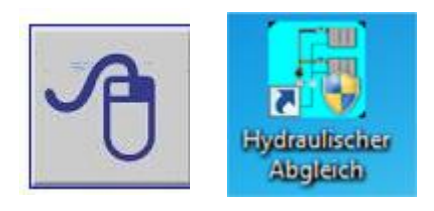

1. Wählen Sie auf dem Desktop Ihres Computers das **Icon** "\_StartHab.exe"" mit der **rechten Maustaste** an und wählen dort den Eintrag "**Eigenschaften**" und dann die Registerkarte "**Kompatibilität**" an.

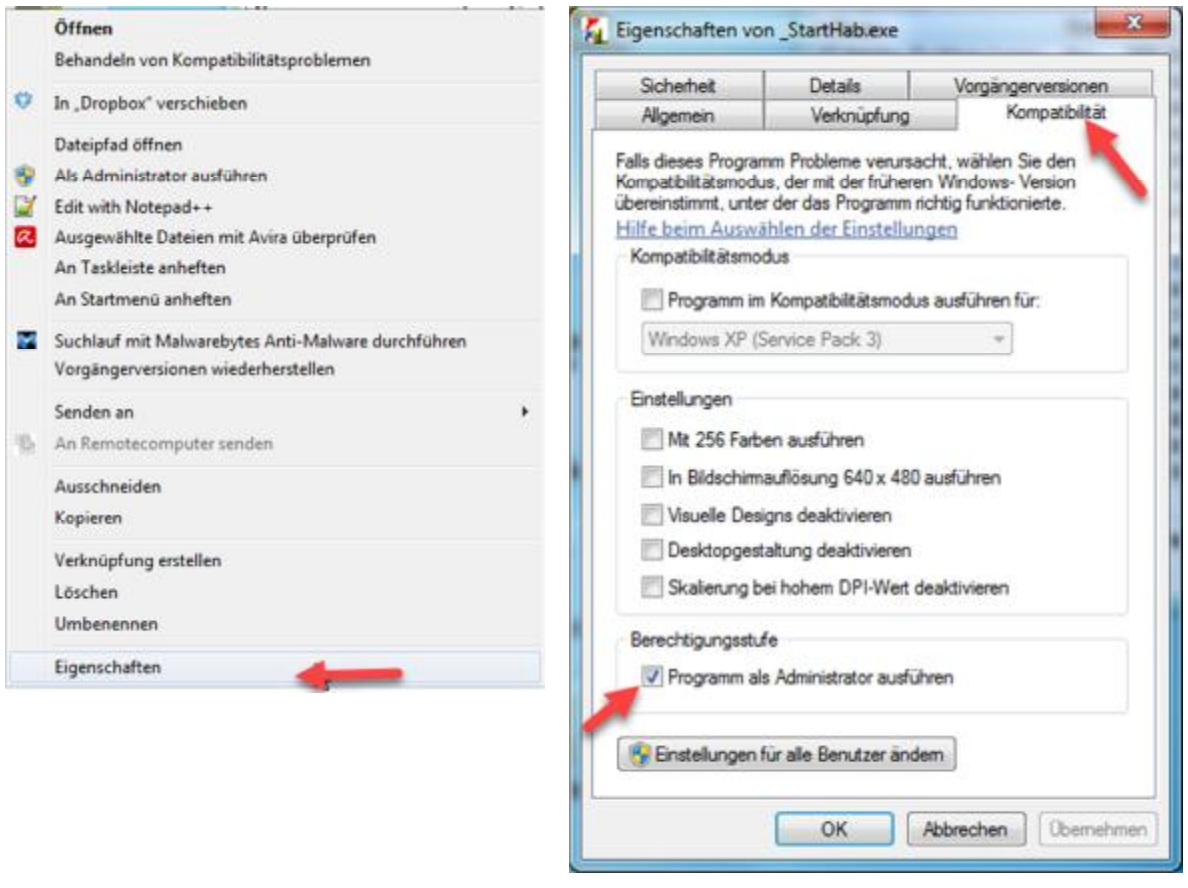

2. Setzen Sie unter "**Berechtigungsstufe**" den Haken für **"Programm als Administrator ausführen" für alle Windows-Versionen.** Drücken Sie anschließend die Schaltfläche "Übernehmen" und "OK".

Wenn diese Schritte nicht ausgeführt werden, kann es unter Windows 7/8/10 zu Schwierigkeiten beim Start und Abspeichern der Projekte kommen.

Für Rückfragen stehen wir gerne zur Verfügung.